**Elvis Angelaccio Översättare: Stefan Asserhäll**

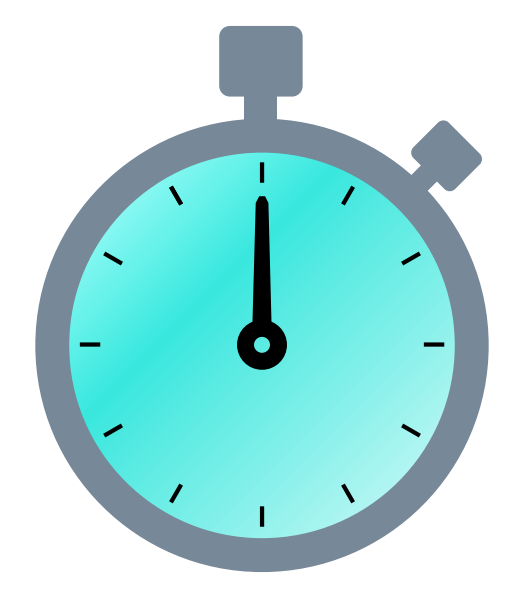

# **Innehåll**

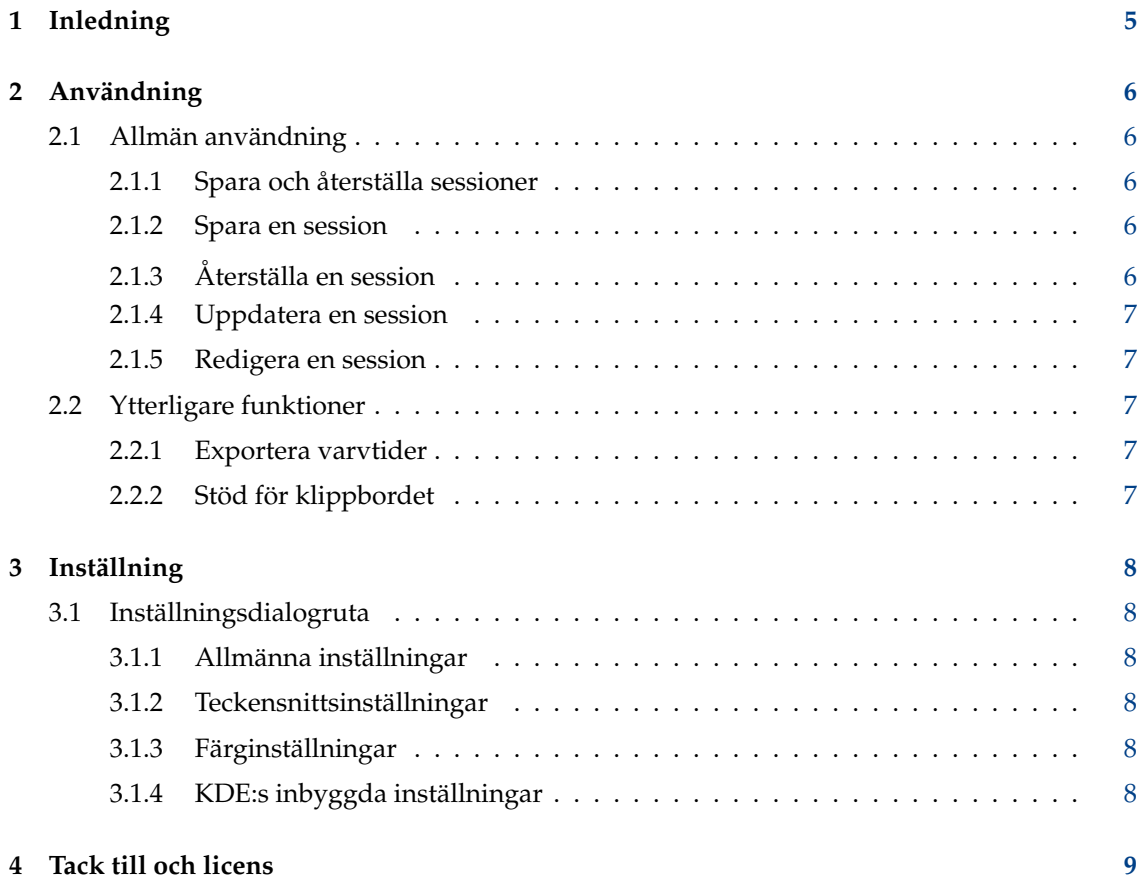

#### **Sammanfattning**

Kronometer är ett tidtagarurprogram. Det kan användas för grundfunktioner som att starta, pausa och återstarta tidtagning, samt för att mäta varvtider.

Kronometer kan spara en hel session (tid och varvtider) och återställa den senare.

## <span id="page-4-0"></span>**Kapitel 1**

# **Inledning**

Kronometer är ett enkelt tidtagarur. Det är avsett att vara enkelt och bekvämt att använda, tack vara en utveckling baserad på användarfall.

Huvudfunktionerna i Kronometer är följande:

- Kronometer tillhandahåller ett tidtagarur som kan startas, pausas, återstartas och nollställas.
- Kronometer låter dig mäta varvtider och exportera dem till en fil.
- Kronometer låter dig spara en session och återställa den senare.
- Kronometer låter dig kopiera tiderna från dess urtavla.

## <span id="page-5-0"></span>**Kapitel 2**

# **Användning**

## <span id="page-5-1"></span>**2.1 Allmän användning**

Huvudanvändningen av Kronometer är förstås interaktion med tidtagningen. Man kan starta, pausa, återstarta tidtagning genom att klicka på lämpliga alternativ i verktygsraden eller i Kronometers meny.

Det är ännu enklare att använda tangentbordet istället för musen: Man startar tidtagning med **Mellanslag** på tangentbordet och pausar också med **Mellanslag**. Beteendet kanske känns igen från många mediaspelare.

Genom att trycka på returtangenten när tidtagningen pågår, kan man frysa den specifika tiden och skapa en ny *varvtid*. Tiderna är alltid synliga i tabellen till vänster i programmet, där de kan sorteras genom att klicka på kolumnrubriken *Varvtid*. Det går också att lägga till en egen textanmärkning för varje varv genom att dubbelklicka på cellerna i kolumnen *Anmärkning*.

Menyraden (normalt dold), ger tillgång till alla kommandon och inställningsalternativ. Menyraden kan visas eller döljas med **Visa menyrad** (**Ctrl**+**M**) i menyn **Inställningar** eller menyknappen i verktygsraden.

## <span id="page-5-2"></span>**2.1.1 Spara och återställa sessioner**

När ett tidtagarur som mäter pausas, skapas en session: en tid mätt med tidtagaruret och noll eller flera varvtider. En session kan sparas och kan senare återställas.

## <span id="page-5-3"></span>**2.1.2 Spara en session**

Pausa ett tidtagarur som mäter, klicka därefter på knappen **Spara som** i menyn **Arkiv**. Därefter kan du välja ett namn på sessionen som ska lagras.

## <span id="page-5-4"></span>**2.1.3 Återställa en session**

Klicka på knappen **Öppna** på verktygsraden eller i menyn **Arkiv**. Välj därefter en befintlig session som ska läsas in i sessionens dialogruta.

### <span id="page-6-0"></span>**2.1.4 Uppdatera en session**

När sessionen har återställts, kan man återstarta tidtagaruret och mäta nya varvtider. Om man vill spara den uppdaterade sessionen kan man helt enkelt klicka på knappen **Spara** i menyn **Arkiv**.

### <span id="page-6-1"></span>**2.1.5 Redigera en session**

Klicka på knappen **Öppna** på verktygsraden eller i menyn **Arkiv**. Om du väljer en befintlig session i sessionens dialogruta kan du:

- Byta namn på sessionen genom att dubbelklicka på dess namn.
- Ta bort sessionen genom att trycka på **Delete**.
- Lägga till en anmärkning i sessionen eller redigera den.

## <span id="page-6-2"></span>**2.2 Ytterligare funktioner**

### <span id="page-6-3"></span>**2.2.1 Exportera varvtider**

När en eller flera varvtider mäts, blir exportfunktionen i menyn **Arkiv** tillgänglig, med alternativet **Exportera varv som**. Klicka på det och väl ett namn på den exporterade filen. Du kan exportera med formaten CSV (värden åtskilda med kommatecken) eller JSON.

## <span id="page-6-4"></span>**2.2.2 Stöd för klippbordet**

Kronometer kan kopiera den aktuella tiden i tidtagaruret till systemets klippbord. Använd tangentkombinationen **Ctrl**-**C** eller alternativet **Kopiera** i menyn **Redigera**.

## <span id="page-7-0"></span>**Kapitel 3**

# **Inställning**

## <span id="page-7-1"></span>**3.1 Inställningsdialogruta**

Kronometer kan anpassas på många sätt. Det går att visa inställningsdialogrutan genom att klicka på **Anpassa Kronometer** i menyn **Inställningar**. Inställningsdialogrutan är organiserad i följande kategorier:

## <span id="page-7-2"></span>**3.1.1 Allmänna inställningar**

På den allmänna inställningssidan finns tidtagarurets inställningar och för varvtiderna. Under tidtagarursfliken kan önskat tidsformat för tidtagarurets urtavla ställas in. Man kan välja att visa timmar, minuter eller delar av sekunder (medan sekunder alltid visas). Kronometer stöder tidsupplösning ner till millisekunder, även om det kräver hög processoranvändning på grund av den höga uppdateringsfrekvensen av användargränssnittet.

Under varvtidsfliken kan du aktivera eller inaktivera lagringsfunktionen för varvtider. Om varvtider är aktiverade kan deras tidsformat väljas, om deras anmärkningar ska visas, och om deras absoluta tider ska visas, vilka är tidtagarurets tider när de lagrades.

## <span id="page-7-3"></span>**3.1.2 Teckensnittsinställningar**

På inställningssidan för teckensnitt kan man anpassa teckensnittet för tidtagarurets urtavla. Det går att välja olika teckenfamiljer, stilar och storlekar för varje tidskomponent (timmar, minuter, etc.). Normalt använder alla tidskomponenter samma teckensnitt enligt systemets nuvarande standardteckensnitt.

## <span id="page-7-4"></span>**3.1.3 Färginställningar**

På färginställningssidan kan man ställa in den normala färgen på tidtagarurets urtavla. Det går att ändra bakgrundsfärg och textfärg. Standardfärgerna följer temat som för närvarande är valt i systemet.

## <span id="page-7-5"></span>**3.1.4 KDE:s inbyggda inställningar**

Kronometer använder KDE:s vanliga inställningsverktyg. De finns i menyn **Inställningar** under alternativen **Anpassa genvägar** och **Anpassa verktygsrader**. De gör det möjligt att ändra genvägarna för Kronometers funktioner, och ändra verktygsradens plats och dess innehåll.

## <span id="page-8-0"></span>**Kapitel 4**

## **Tack till och licens**

Kronometer

Program copyright (c) 2014-2016 Elvis Angelaccio [elvis.angelaccio@kde.org](mailto:elvis.angelaccio@kde.org) Dokumentation copyright (c) 2014-2016 Elvis Angelaccio [elvis.angelaccio@kde.org](mailto:elvis.angelaccio@kde.org) Översättning Stefan Asserhäll [stefan.asserhall@bredband.net](mailto:stefan.asserhall@bredband.net) Den här dokumentationen licensieras under villkoren i [GNU Free Documentation License.](fdl-license.html)

Det här programmet licensieras under villkoren i [GNU General Public License.](gpl-license.html)